Log into your EdNet Account and select "DegreeWorks – My Degree Audit" from the main menu. Below is the first screen that you will encounter.

This screen holds a lot of important information:

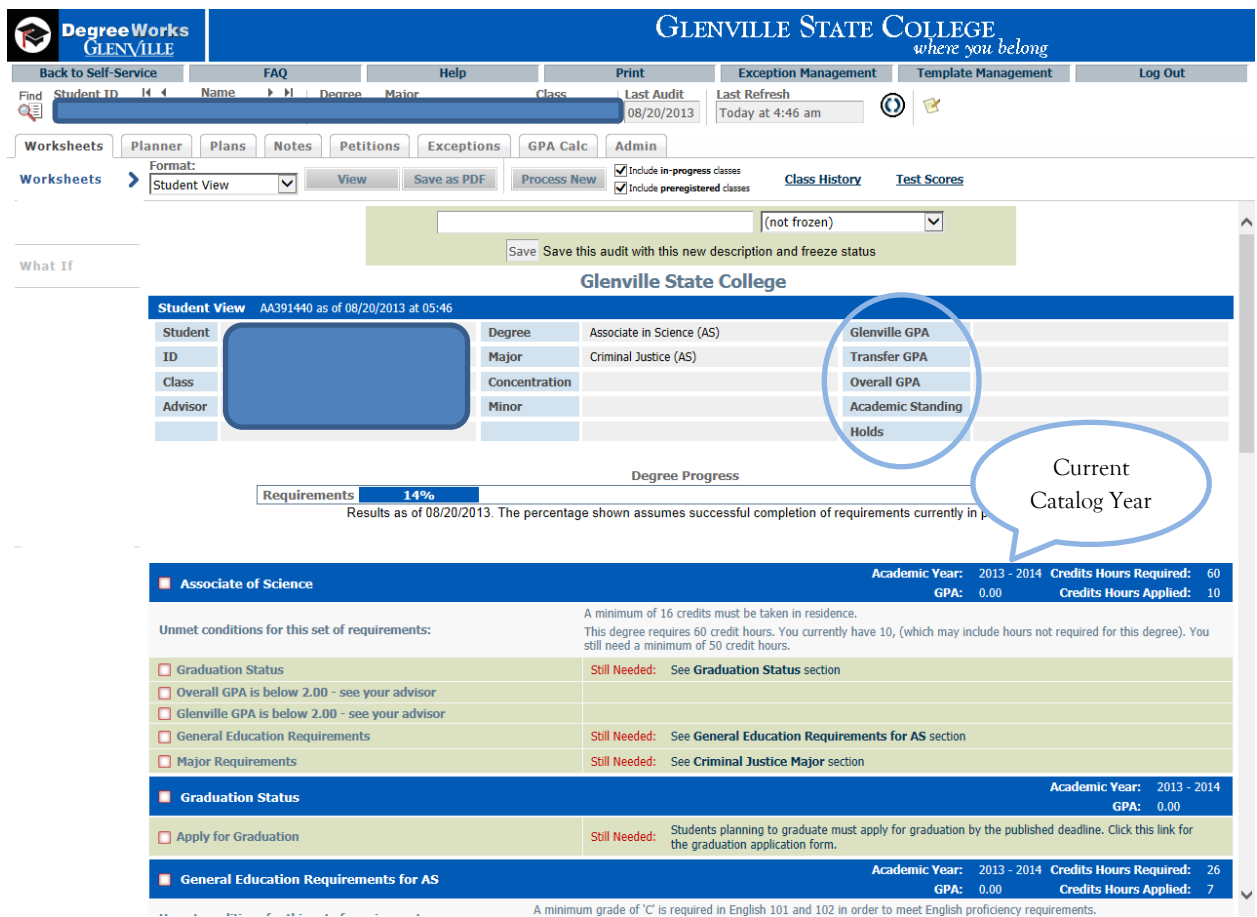

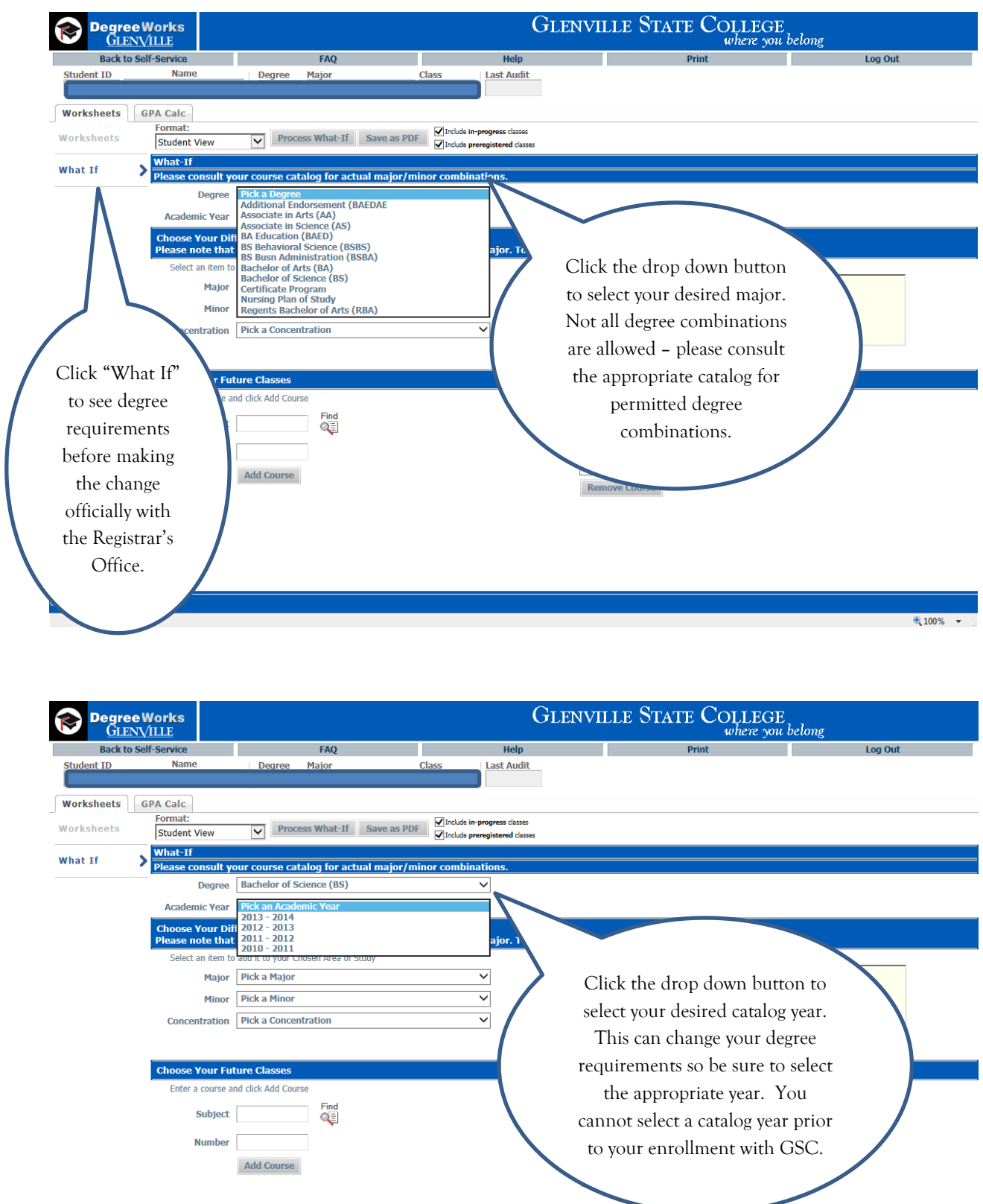

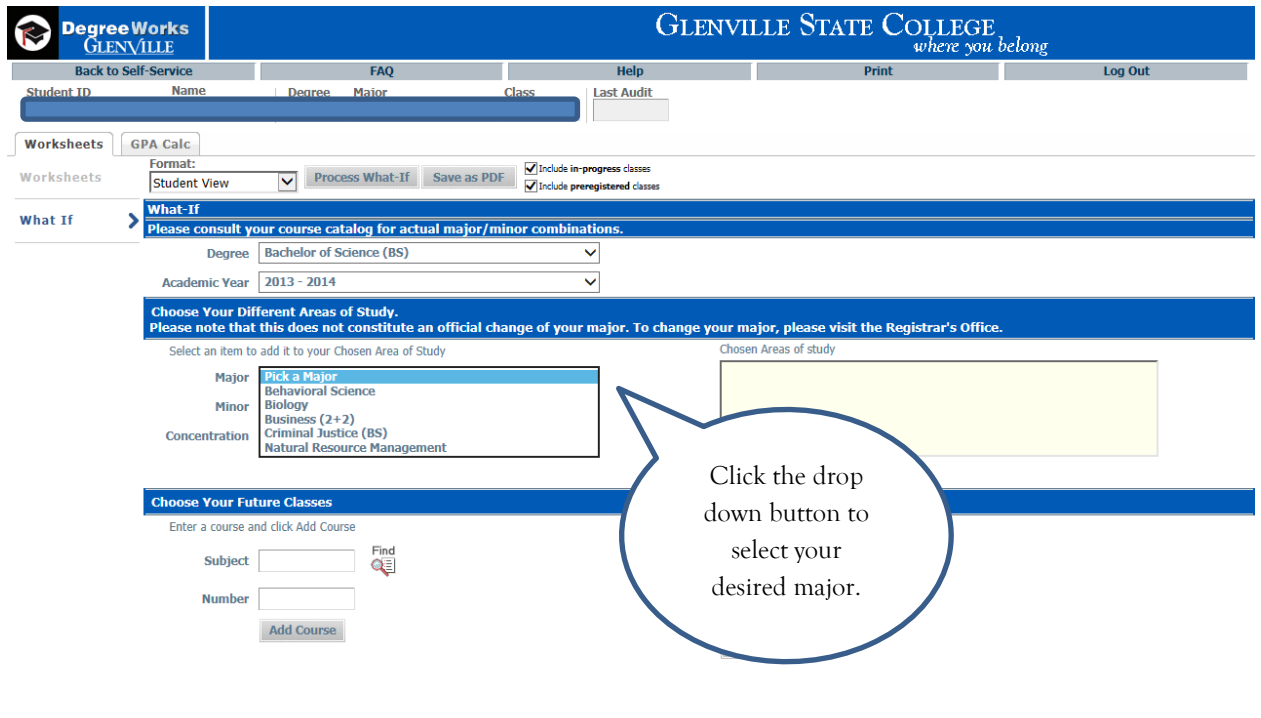

#### SunGard 1995 - 2011

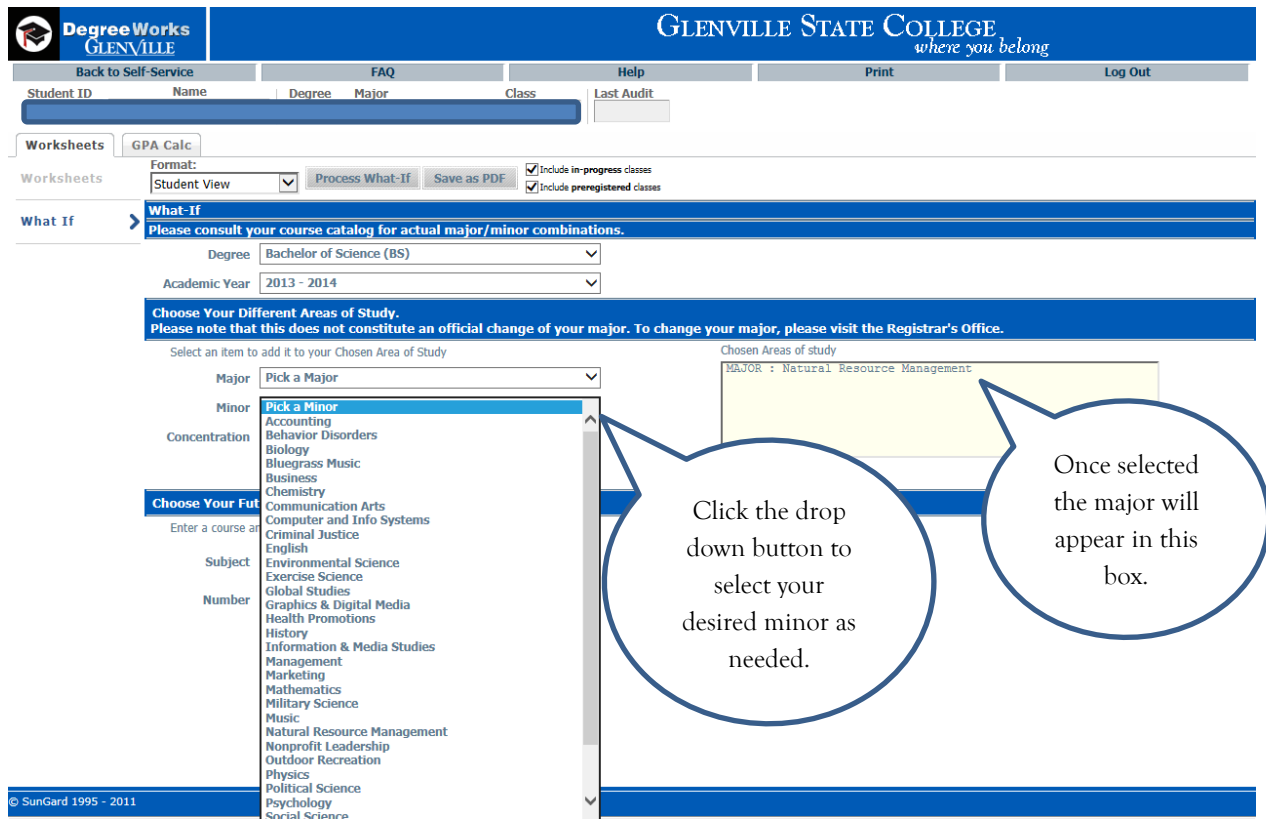

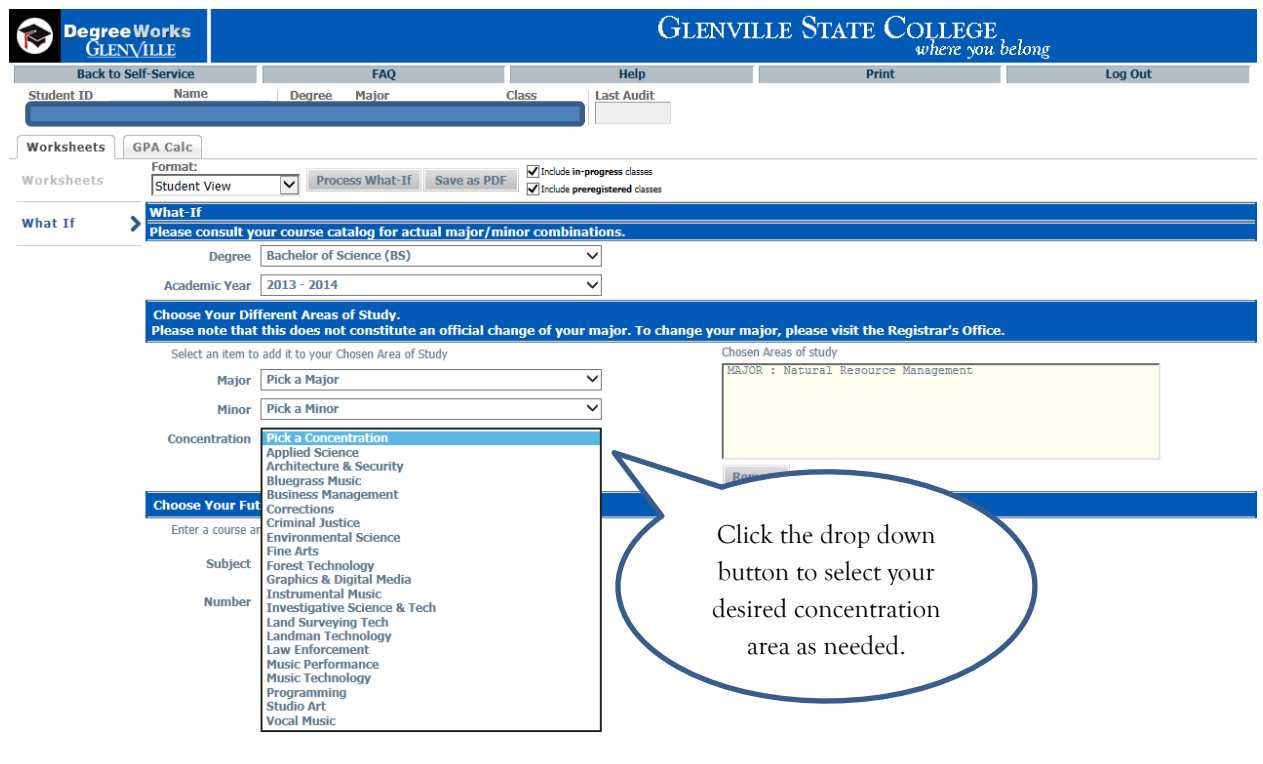

#### © SunGard 1995 - 2011

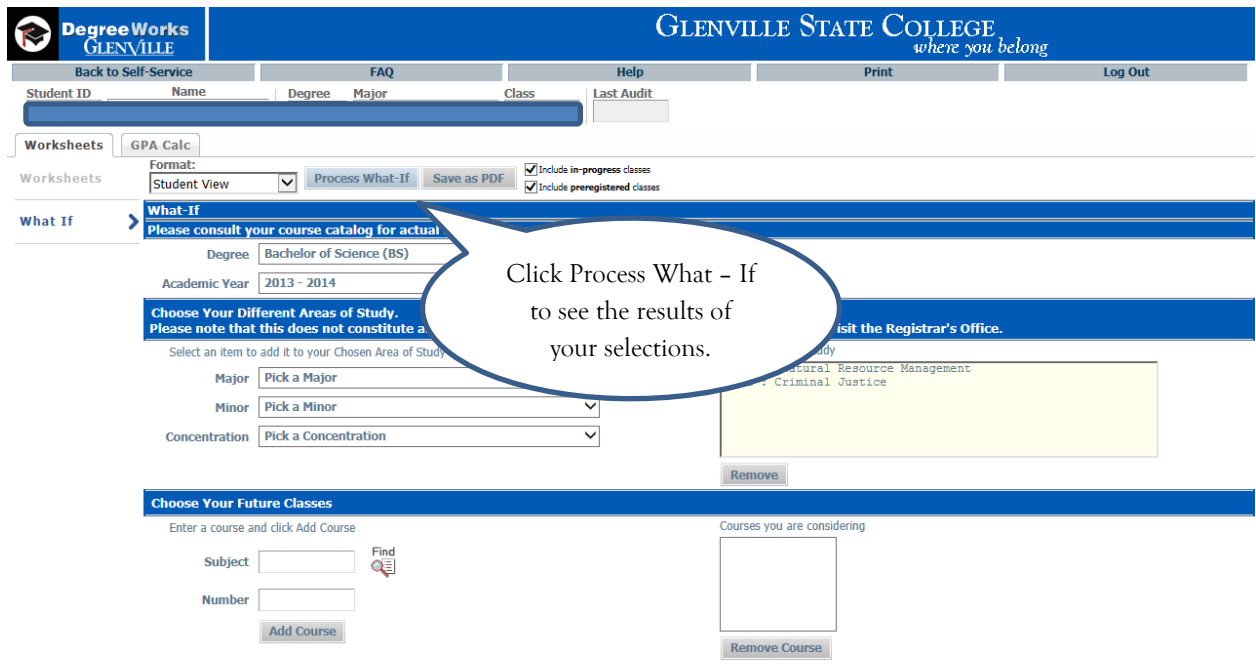

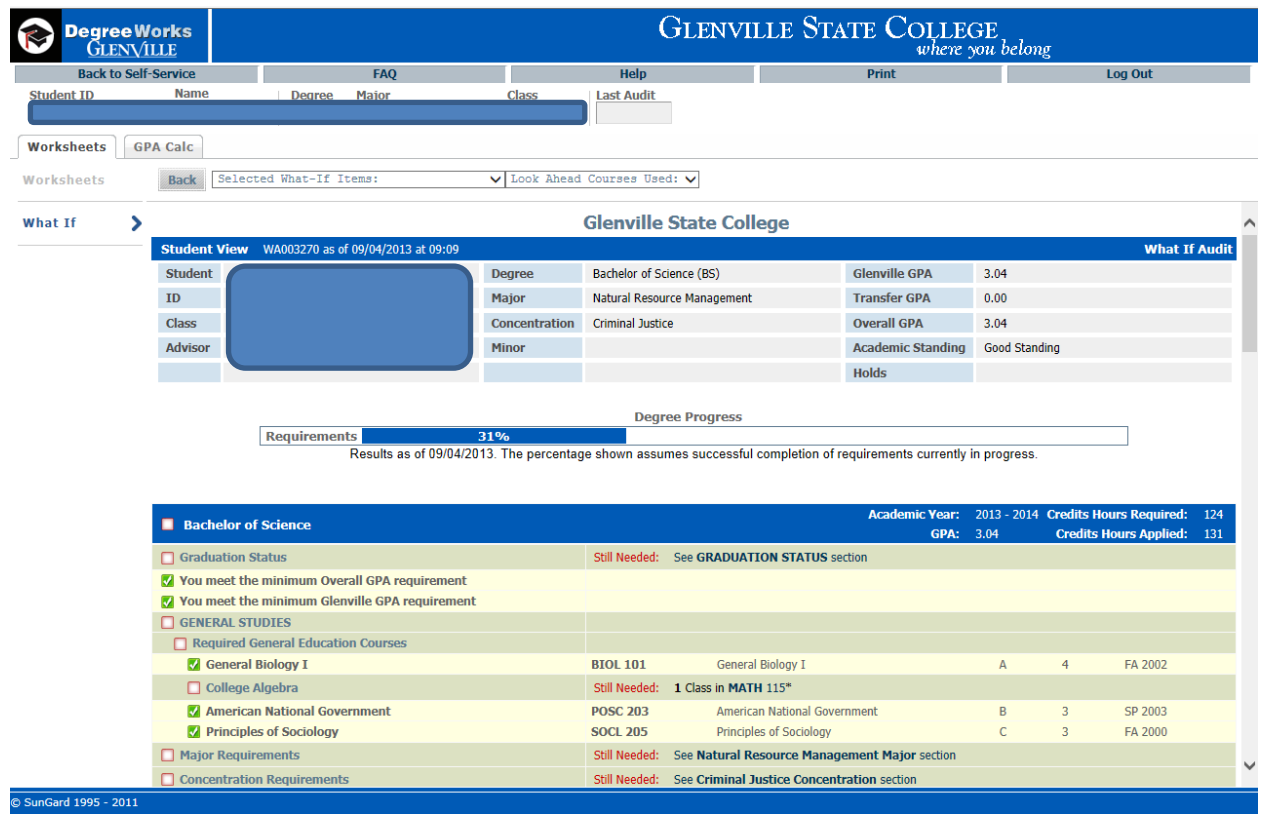